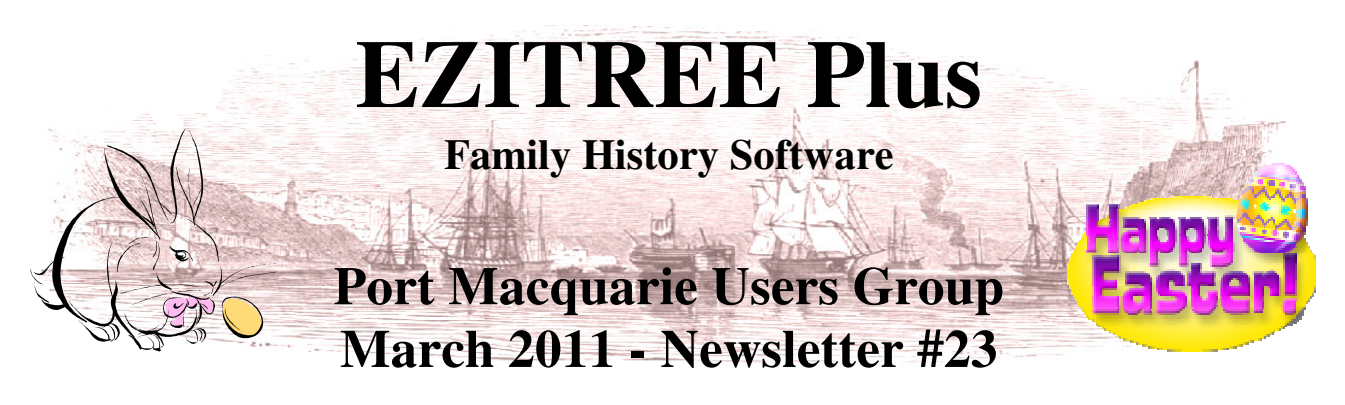

Rex and Yvonne Toomey PO Box 9206 Lighthouse Beach NSW 2444 Australia. Phone (02) 6582 7702 Email: ezitree@tsn.cc Web site: www.ezitree.com.au

Welcome to the first Port Macquarie Ezitree Users Group Meeting for 2011. Hopefully, everybody has done their duty and voted today for their politician of choice. Won't it be great to see the end of the political advertising!

The dates of the Ezitree User Group meetings for the remainder of 2011 are as follows:<br>30<sup>th</sup> April (Due to Easter) 28<sup>th</sup> May 24<sup>th</sup> September 22<sup>nd</sup> October  $30<sup>th</sup>$  April (Due to Easter) 28<sup>th</sup> May 24<sup>th</sup> September 22<sup>nd</sup> October 26<sup>th</sup> November

## **Recent World Events**

With the recent disasters happening all around the world, it is a good time to give a bit of thought to the safety of your computer system and its data. Remember that it only takes a few moments to backup your Ezitree data and images and it should be done about once a week or more frequently depending on how much data you have entered.

## **Latest News about Microsoft Windows**

Microsoft has officially released the upgrade to its web browser, Internet Explorer which is now called Internet Explorer 9. Remember that it will only work on Windows Vista or Windows 7. I have tried it on my computer and found it works fine but have decided to keep Google Chrome as my Internet Browser for the time being.

# **Today's Upgrade Ezitree Disk**

The disk version released today in v12.04.0071. There have been a lot of very minor changes and fixes over the past four months, the more important of these being:

Group Code field – changed to a drop down list containing all previously entered codes. Line of Descent Chart – Changed the children's sequence to appear in strictly date of birth order, left to right. Making Image Folder – Will now use the year of baptism if the Year of Birth is not present. Images in Ezitree – New option to convert any linked images to the recommended Ezitree folder structure. Gedcom Export – Increased the length of the destination path folder and made the font smaller. Record Numbers – Added new function to allow automatic reuse of record numbers from deleted records. Source Items – Added thumbnail image to Source Detail records in Usage list. Name Index – Added check for married female's name variation at marriage event. Backup and Restore – The Floppy Disk option has been removed as being too unreliable. Backup and Restore – Upgraded to latest version of CD/DVD burning software. Duplicate Checking – Improved checking of duplicate names when adding new persons. Cause of Death List - Added 'Cause of Death' as an extra report sort option. Gedcom Export - Added new option to only export birth, marriage and death events. Gedcom Export – Added a 'Clear All' button to Selection Criteria tab to make it easier to re-select records. Dates - Fixed double dated years pre-1753 showing incorrect value - 1759/1 should be 1759/0. Source Usage Editing - Image button message now includes image thumbnail & cancel button. Relationship Reports - Added age span to the person being related to.

The Help windows are currently in the process of being re-written and updated using new software. Both old and new Help Files are included on the updated program CD. They will default to the new version, however if you find problems using this version you can revert to the old Help file from the Defaults window located on the Utilities menu. Please let us know if you come across any issues using the new Help windows.

# **Today's Topics**

I have received emails from two people over the past week seeking help with some areas of the program. I will be doing a presentation on these first. After I have finished with these, you are most welcome to ask any questions about Ezitree that you may have come across over the Christmas break.

JW: Questions regarding deleting and/or birth details.

ID: Importing Memos into Notes. Notes on Marriages affecting both parties such as name and age discrepancies, and concern about witness relationships. Controlling the case of the Residence field. Parent Names on sibling window. Registry family group second marriages. Monumental Inscriptions events appear before the death of a person Printing the Line of Descent Chart. Copying data between files.

#### **Please Remember: the user group is your opportunity to ask any questions and get explanations, so please make good use of it.**

### **The Ezitree website.**

 $\sim$   $\sim$   $\sim$ 

We have had an Ezitree website on the internet for nearly 15 years now, almost since the start of the Internet Revolution. The web address is : www.ezitree.com.au but if you just 'Google' Ezitree it will become the top entry in your search results.

#### **Why would you want to go to the Ezitree website?**

Believe it or not, but Rex and Yvonne actually use Ezitree to do our family history. As we learn more about doing family history research and the wonderful resources now available on the internet, we make note of the URL (web address) and put it in a convenient place – the Ezitree website. These are located by clicking the 'Related Links' option in the left hand column of the main window.

#### **Cemeteries on the Internet**

Of all the FH related websites on the internet, the ones that have searchable cemetery and crematorium records have been found most useful. You will find direct links to the ones we use on a regular basis on the Ezitree – Related Links page. Recently, we came across a new website for the Wagga Wagga district which is now in our list of cemeteries for all and sundry to use.

#### The NSW Registry of Births, Deaths and Marriages

With the start of the New Year, the search ranges for births, marriages and deaths has been increased as follows:

Births : 1788 – 1910 Marriages : 1788 – 1960 Deaths : 1788 - 1980

 $- = -$ 

You can easily get a list of records from Ezitree with the names of people who fall within the increased search range years., that is everybody born in 1910. Click the 'Basic' option on the Find menu pad and open the Find Basic window. Select the event code (births are '001', marriages '003' and deaths '008'), enter the state code of 'NSW' and put in a 'From Year' and a 'To Year' ('1910' for births, '1960' for marriages and '1980' for deaths).

Last weekend we both attended the Ancestry.com seminar with Brad Argent run by the Coffs Harbour Family History Society. Brad indicated that some people are getting very nervous about the dates becoming too recent, especially marriages. For example Queensland marriages only go to 1934. This is just something for you to consider.